**INDICE**

| Prologo                                                      | xxi |
|--------------------------------------------------------------|-----|
| Parte I. Instalación y utilización de Turbo C++              |     |
| 1. El entorno integrado de desarrollo Turbo C++              | 3   |
| 1.1 Instalación de turbo C++                                 |     |
| 1.2 Arranque de Turbo C++                                    | 4   |
| 1.3 El entorno integrado de desarrollo (EID)                 | 5   |
| 1.3.1. Los menús                                             | 6   |
| 1.3.2. Las ventanas                                          | 9   |
| 1.3.3. Operaciones en ventanas                               | 11  |
| 1.3.4. La línea de estado                                    |     |
| 1.3.5 Cuadros de dialogo                                     | 12  |
| 1.4. Funcionamiento del copilador Turbo C++                  |     |
| 1.4.1. Edición, grabación y compilación de un programa       | 15  |
| 1.4.2 Elección de un modelo de memoria                       | 16  |
| 1.5. Secuencias de teclas                                    | 17  |
| 1.6. Uso del editor                                          | 18  |
| 1.6.1. Seleccionar texto y operaciones co0n bloques de texto |     |
| 1.6.2. Uso del portapapeles                                  | 19  |
| 1.6.3. Abrir un archivo existente                            | 20  |
| 1.7. El sistema de ayuda EID                                 |     |
| 1.7.1. Help contents                                         | 21  |
| 1.7.2. Help about Help                                       |     |
| 1.7.3. Help Index                                            | 22  |
| 1.7.4. Ayuda sensible al contexto                            |     |
| 1.7.5. About                                                 |     |
| 1.7.6. Copiar texto el sistema de ayuda                      | 23  |
| 1.8. Manipulación de ventanas                                |     |
| ¿Cómo hacer una ventana activa?                              |     |
| ¿Cómo cerrar una ventana?                                    | 24  |
| ¿Cómo desplazarse por la ventana activa?                     |     |
| ¿Cómo ocupar toda la pantalla de una ventana?                |     |
| ¿Cómo desplazarse de un cuadro de dialogo?                   |     |
| 1.9. Consejos prácticos de edición                           |     |
| ¿Como crear un nuevo archivo de texto?                       | 25  |
| ¿Cómo abrir un archivo de texto existente?                   |     |
| ¿Cómo almacenar (guardar) un archivo de texto?               |     |
| ¿Cómo desplazarse en el archivo de texto?                    |     |
| ¿Cómo seleccionar y una parte de texto?                      |     |
| ¿Cómo suprimir?                                              |     |
| ¿Cómo insertar una línea?                                    |     |
| ¿Cómo anular una operación?                                  | 26  |
| ¿Como grabar texto seleccionado?                             |     |
| ¿Cómo insertar un archivo en la posición del cursor?         |     |
| ¿Cómo imprimir texto seleccionado?                           |     |
| ¿Cómo utilizar el portapapeles?                              |     |
| 1.10. Salir de turbo C++                                     |     |
| 1.11. Depurar programas                                      | 27  |

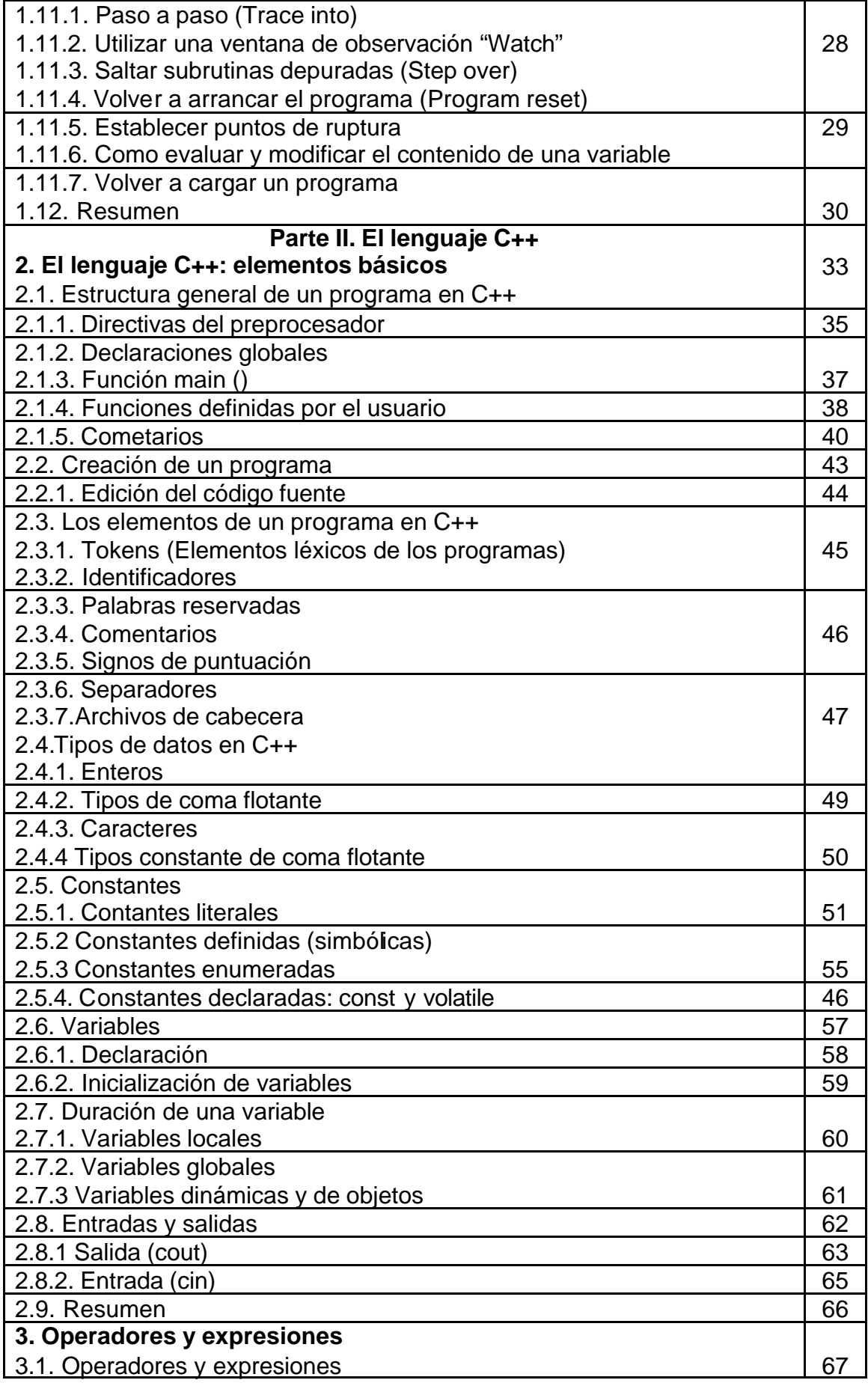

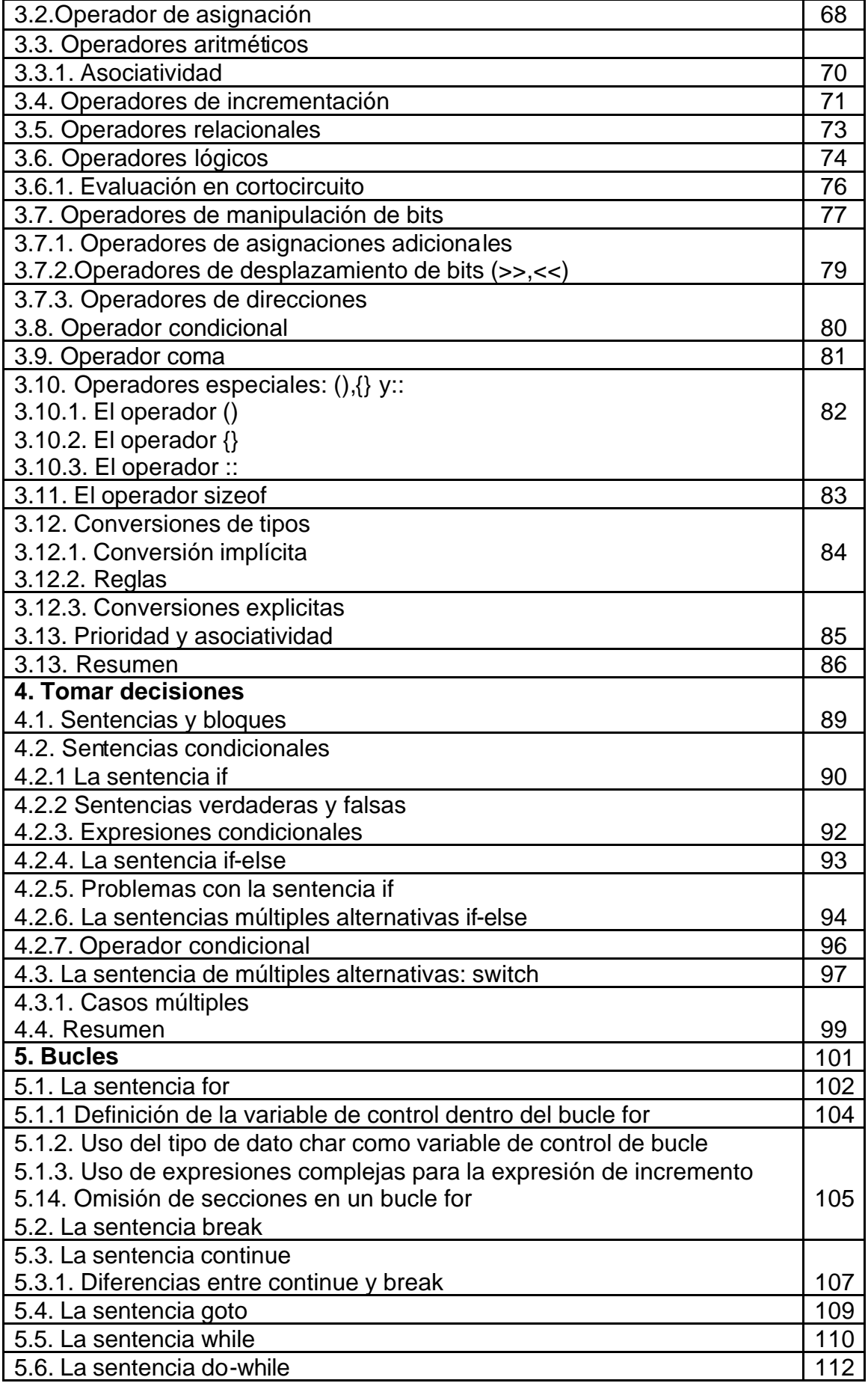

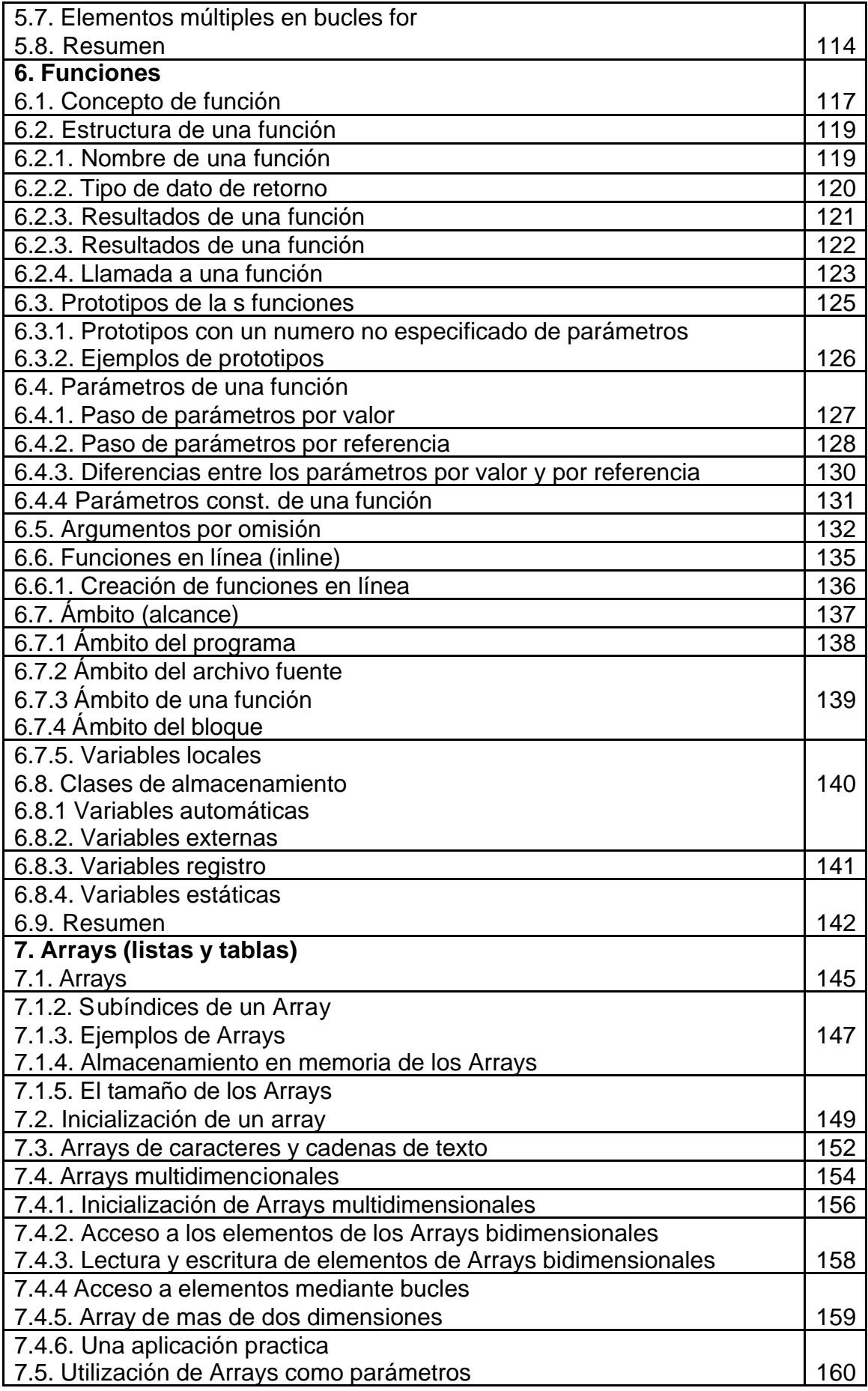

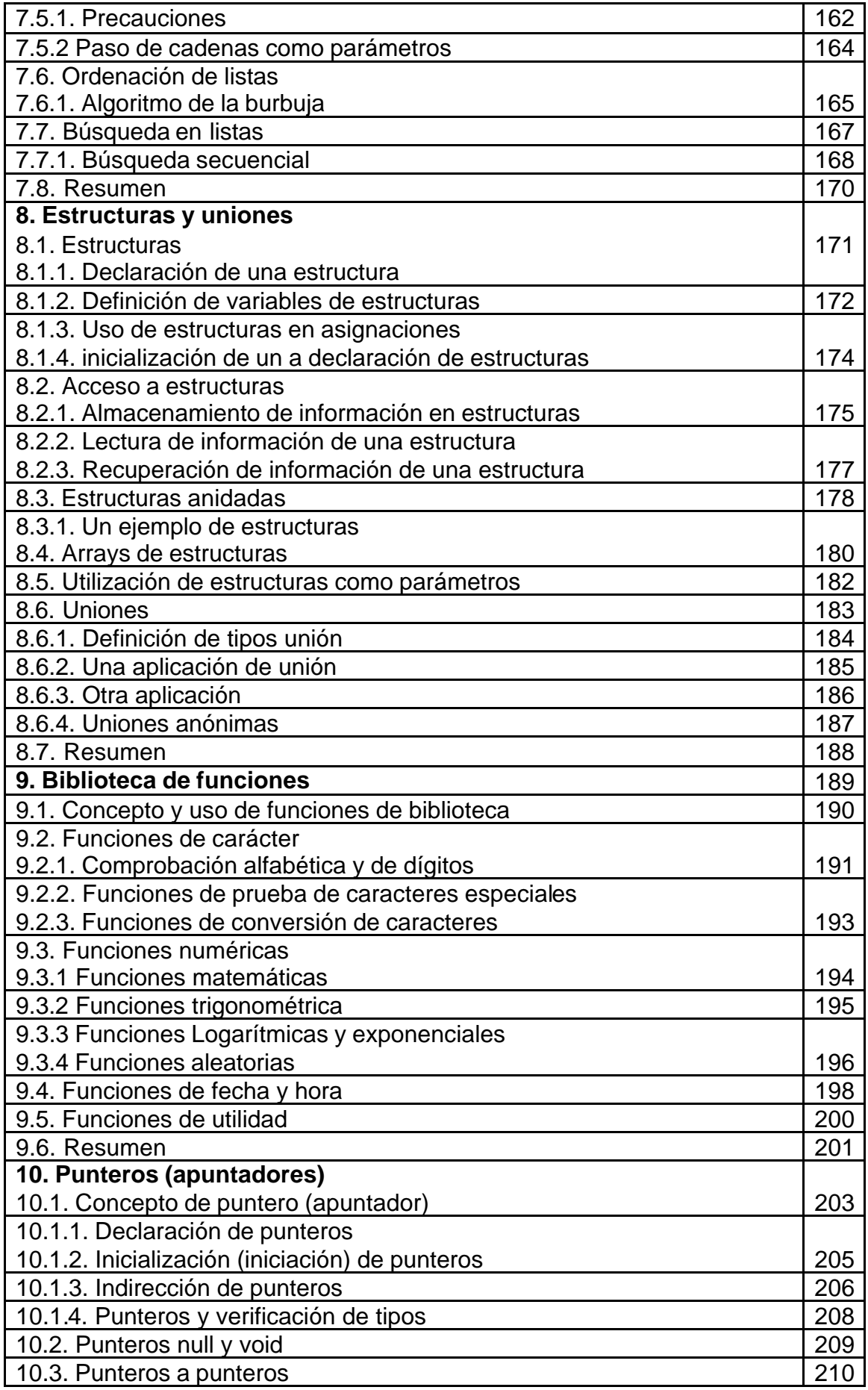

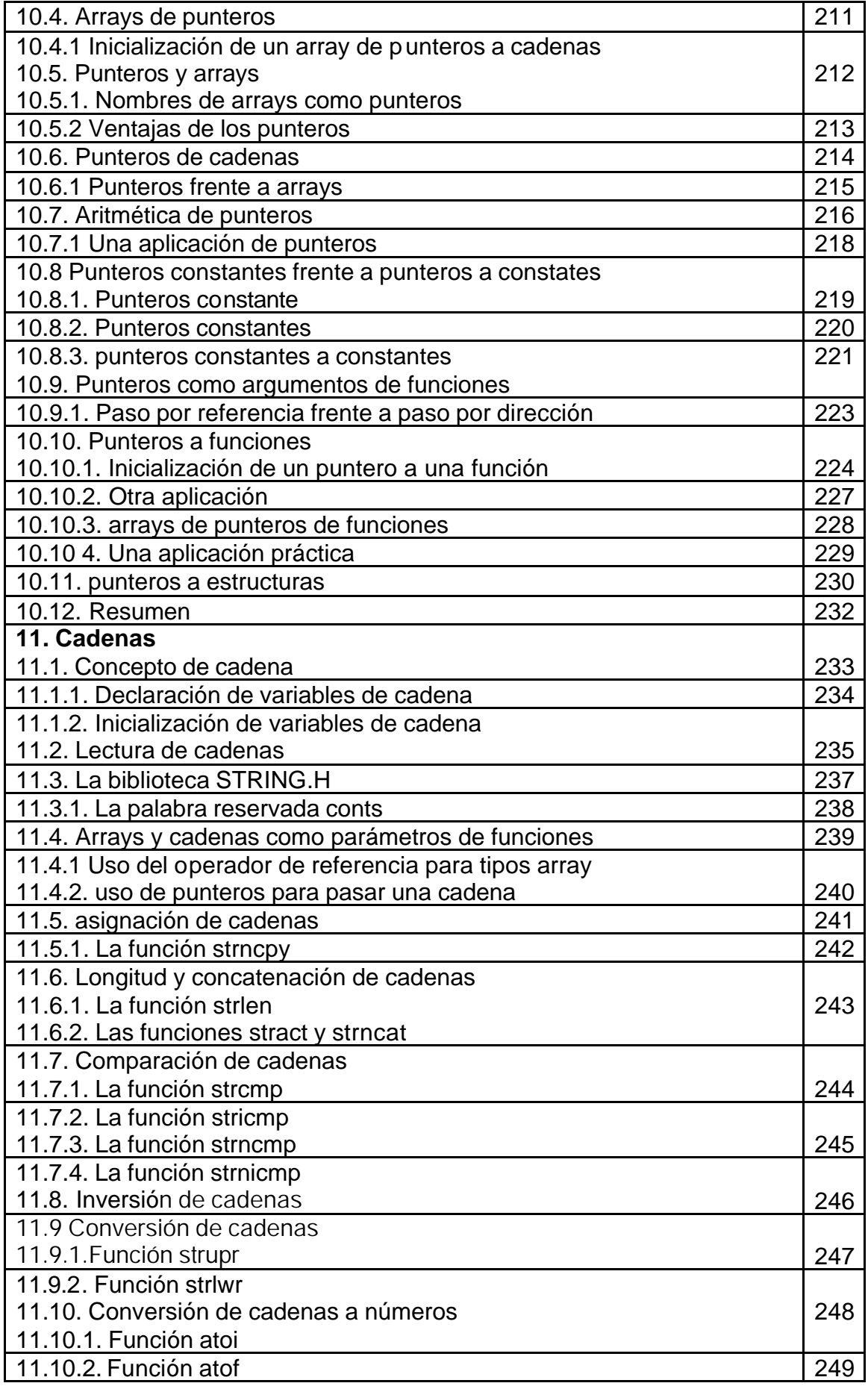

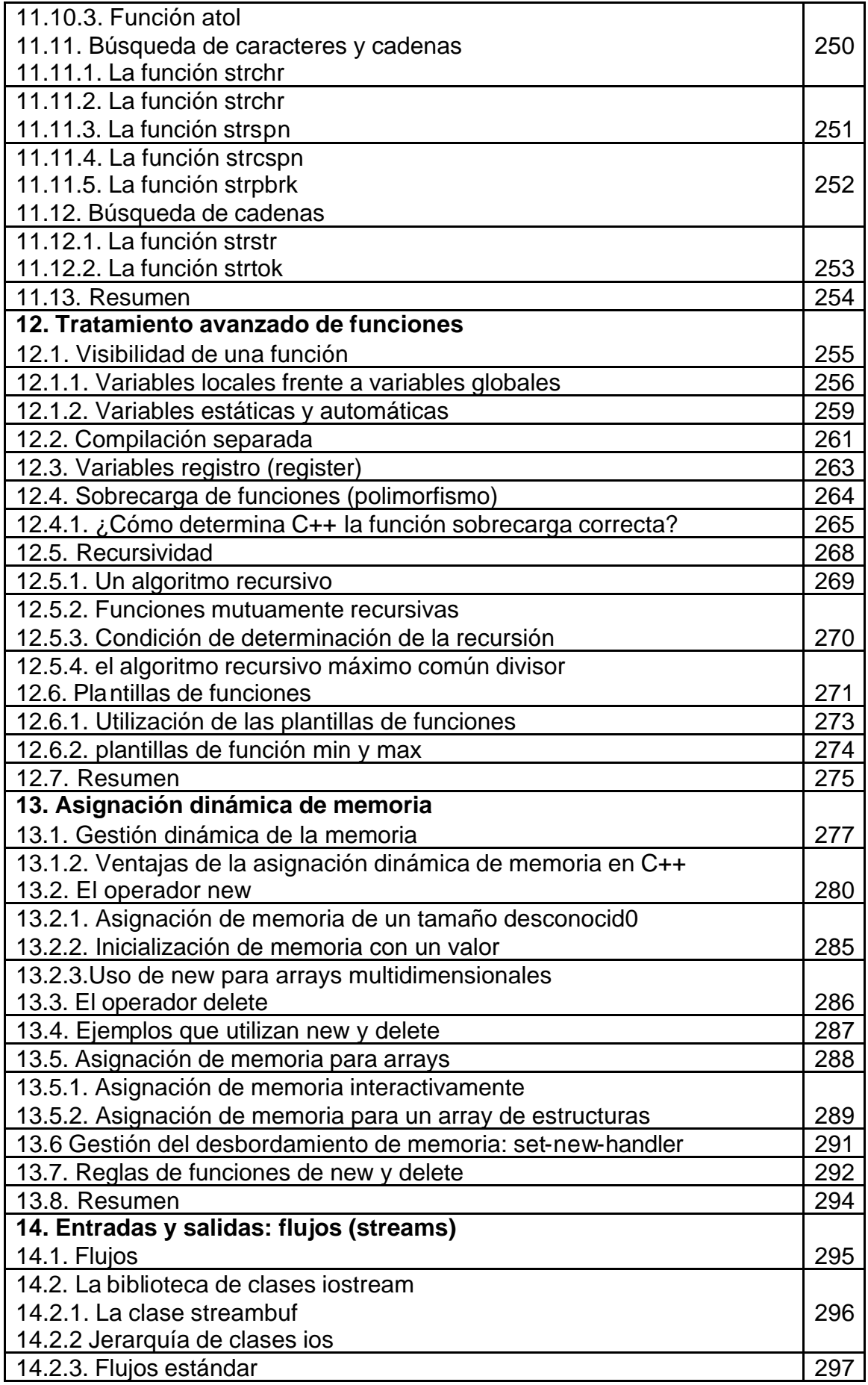

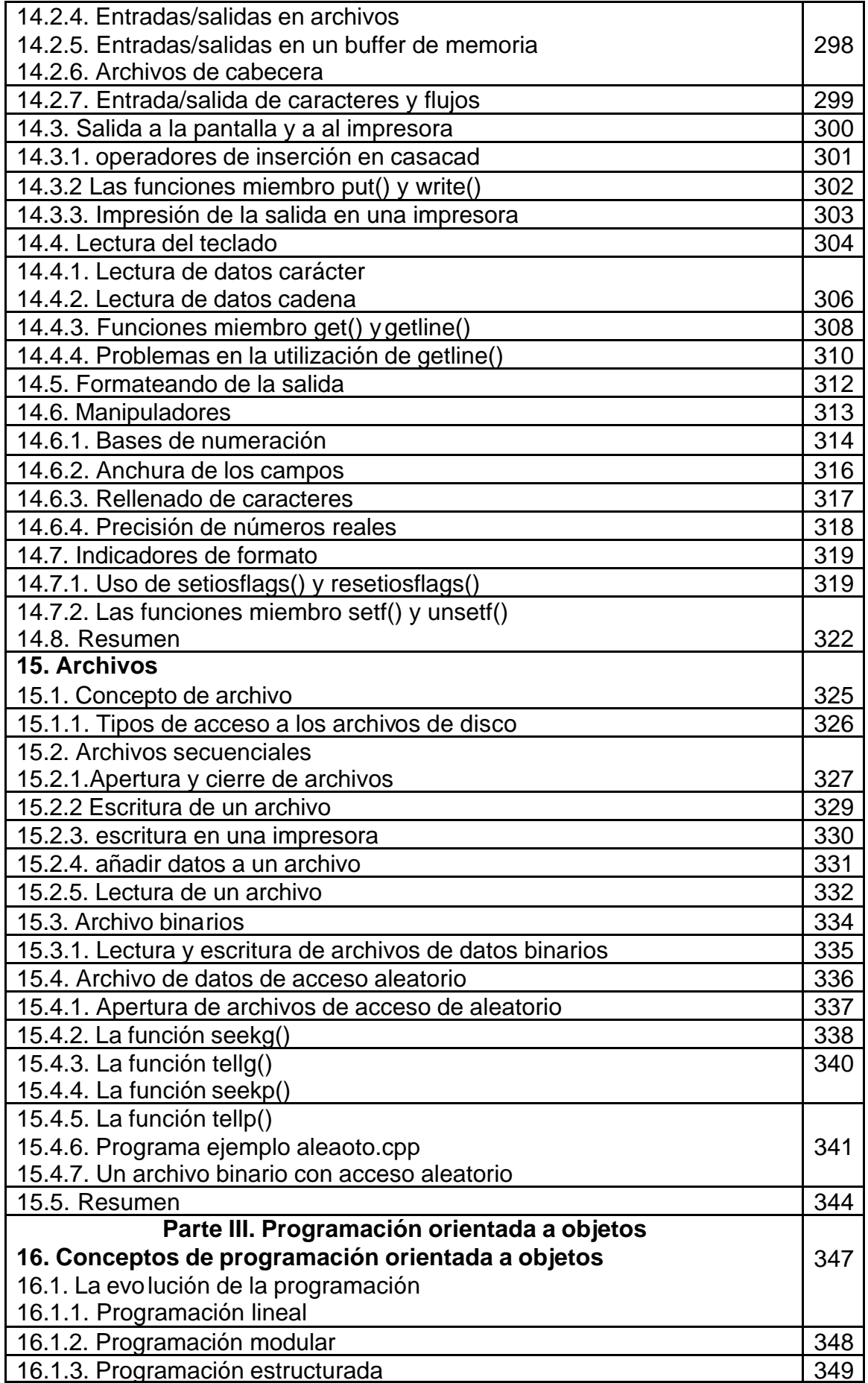

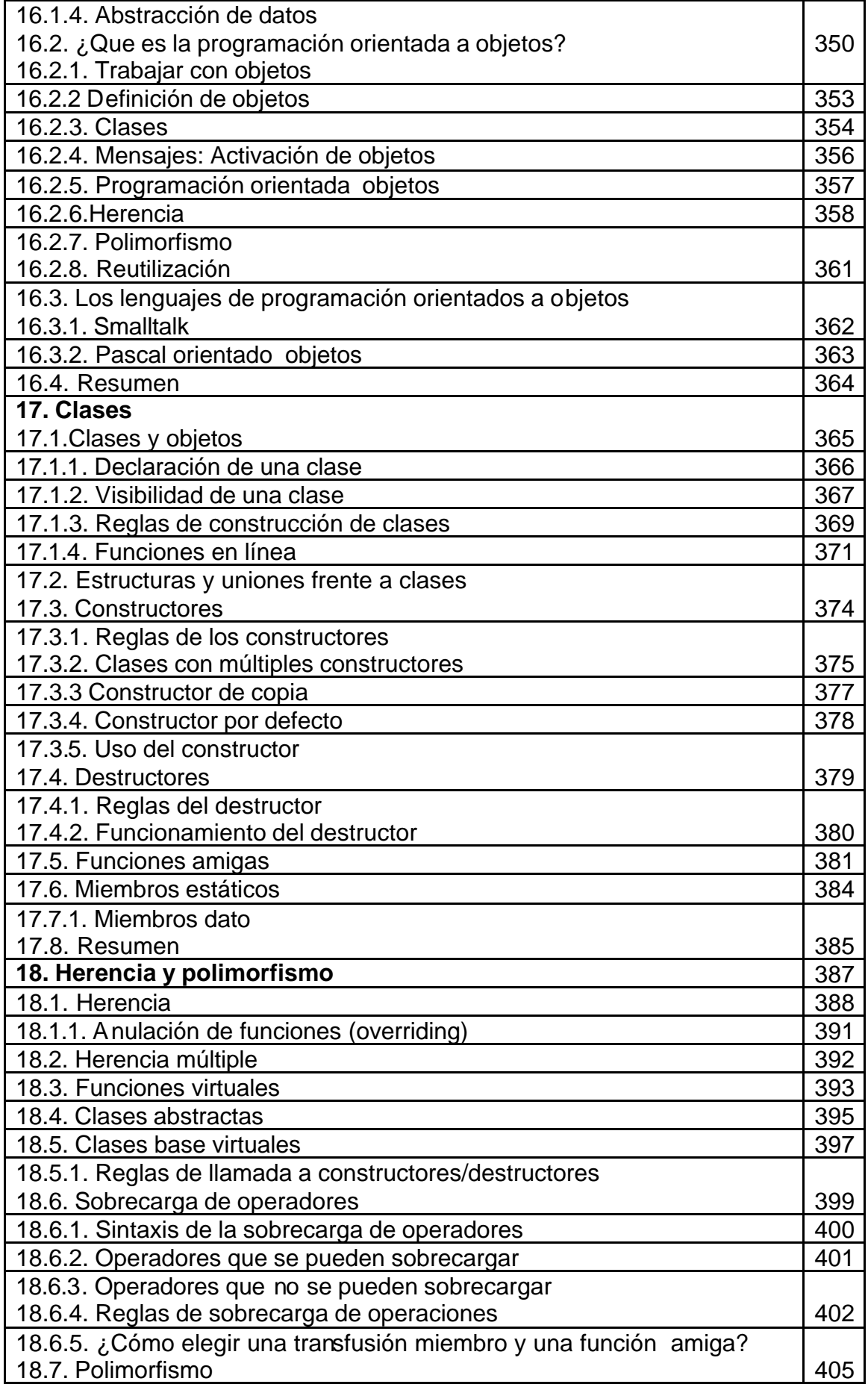

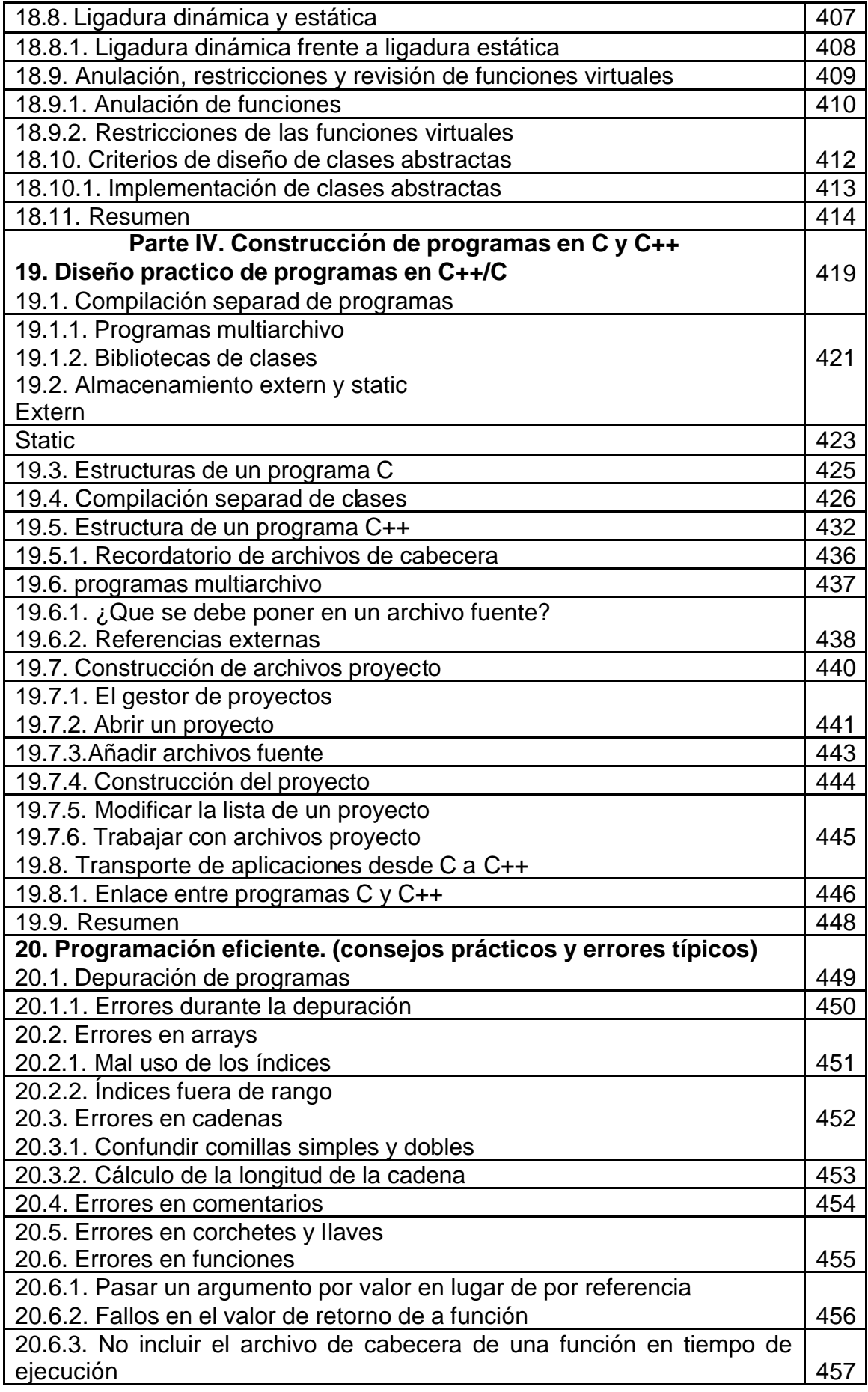

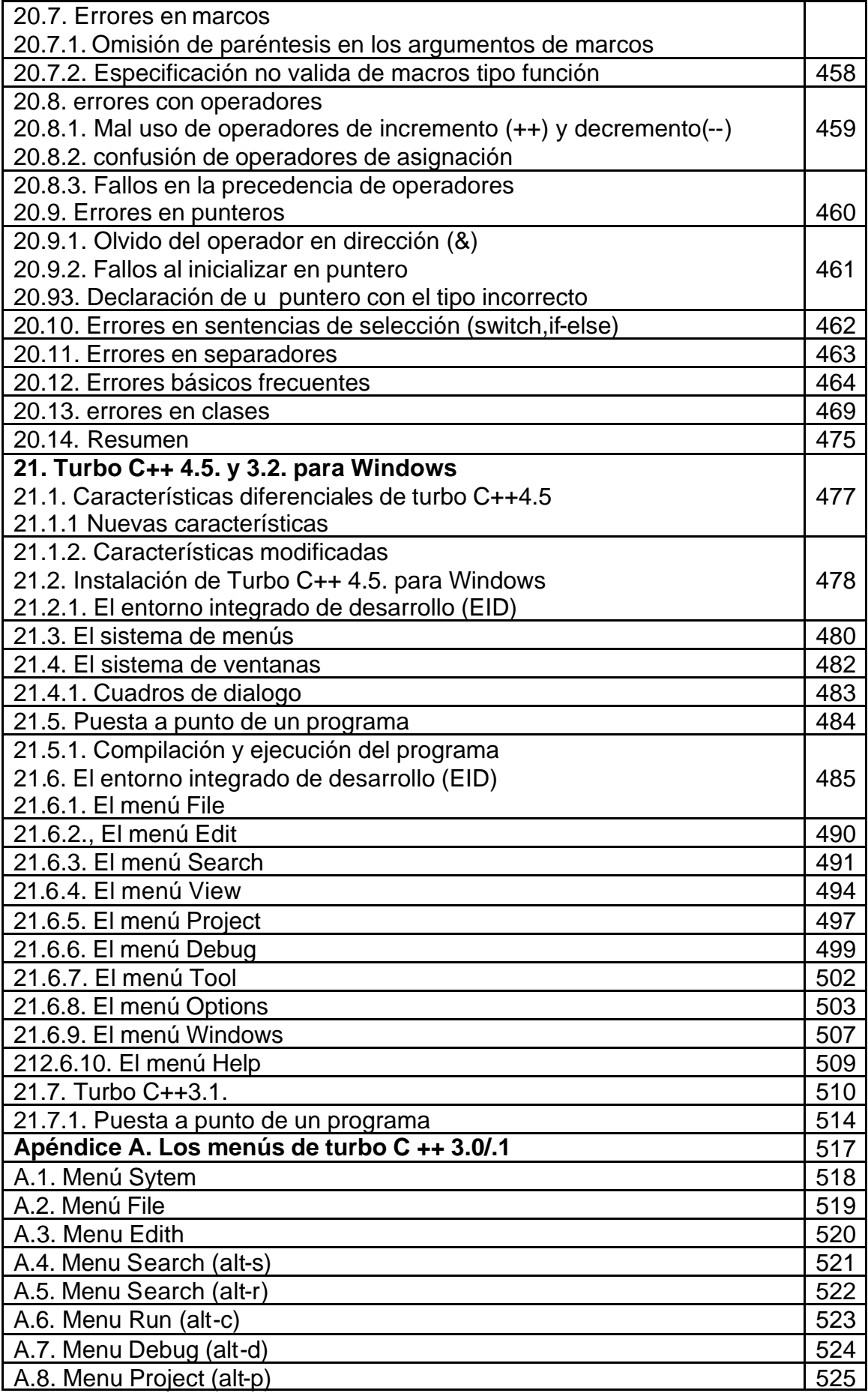

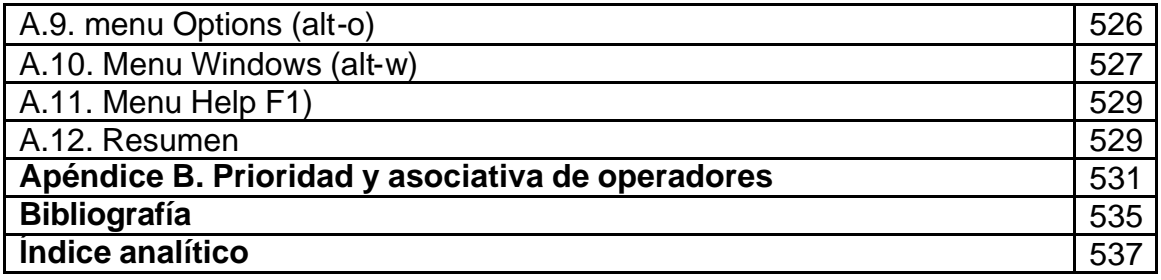